# How to Integrate GetResponse With Quiz Maker

[ProProfs integration with GetResponse](https://www.proprofs.com/quiz-school/integrations/getresponse/) helps you capture learner's information (name, email, etc.) and automatically add it as a contact in your GetResponse account. After the integration is completed, you can start populating your GetResponse mailing list by automatically importing details of the learners who take your quiz on ProProfs.

### Here's how you can set up the GetResponse integration:

Step 1: To start importing the details of the learners every time they take a quiz, start by selecting the *quiz* you want to use and navigate to "Settings."

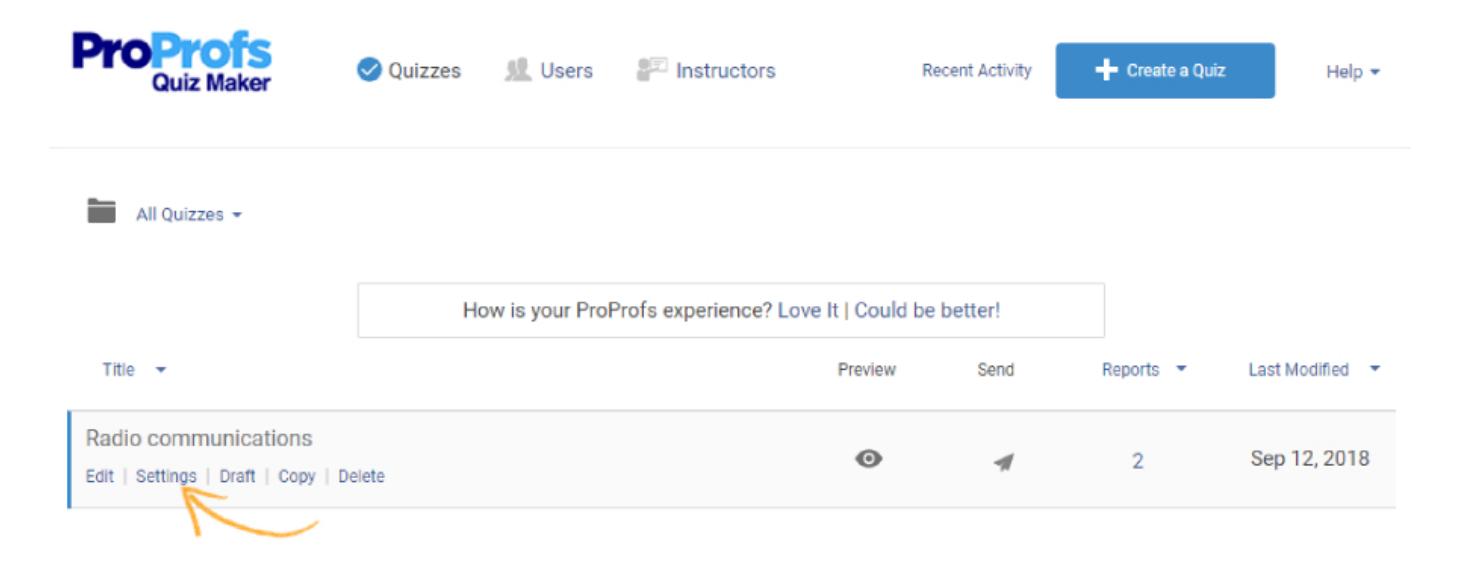

Step 2: Navigate to the "Security" tab and locate "Tracking Configuration." Enable information to capture, you can also ask your own questions to capture learner's info.

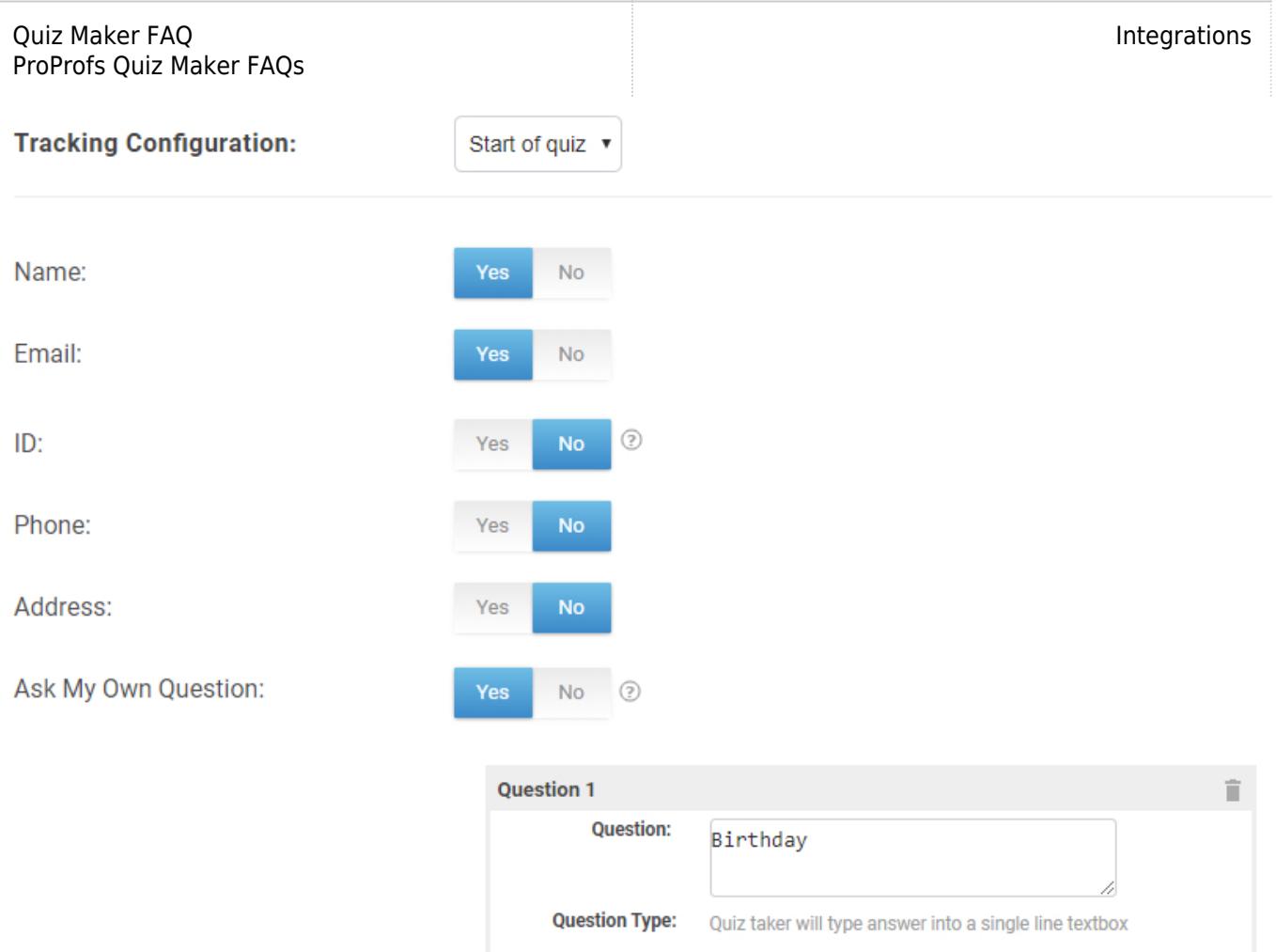

**Step 3:** Navigate to the "[Integrations"](https://www.proprofs.com/quiz-school/integrations/) tab, locate "GetResponse" and select "Yes" to integrate.

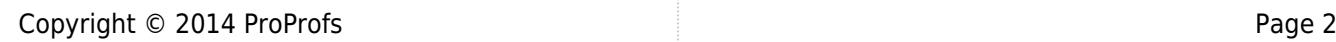

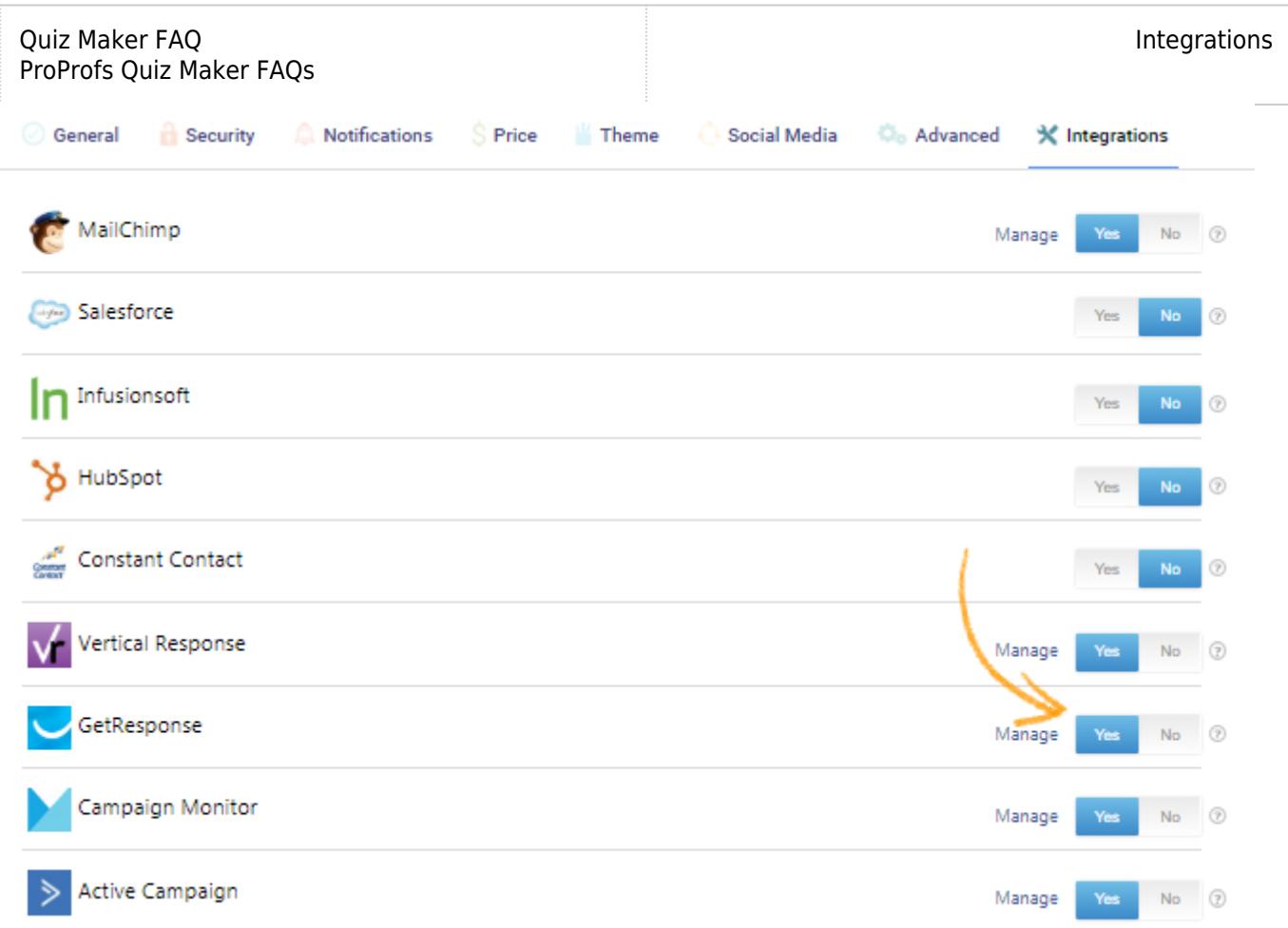

Step 4: A pop-up with integration information will appear, proceed further to the next screen and enter your GetResponse API key.

## **GetResponse Integration**

Send quiz takers' information like email, name or any custom info in GetResponse CRM.

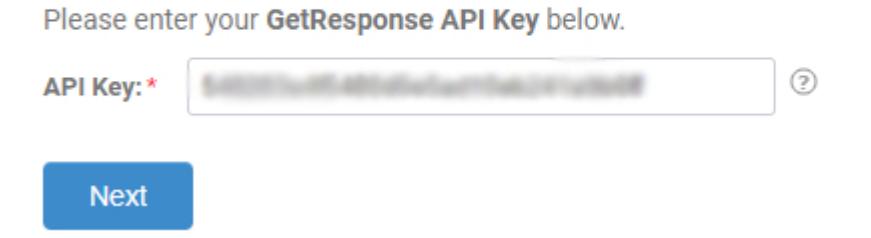

Step 5: When the authentication is complete, select one of your GetResponse lists' to add learners' data. If you opt for "Notify me" it will send email notifications to you anytime a new learner takes your quiz. Click "Next" to proceed.

#### Quiz Maker FAQ ProProfs Quiz Maker FAQs

### Choose a list

Please select a list to add new contacts.

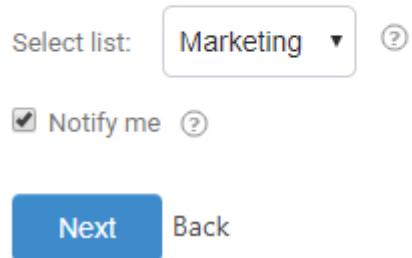

Step 6: Based on the selected list and custom questions set up in 'Tracking configuration,' assign a corresponding field from the drop-down menus to the appropriate GetResponse fields. Click "Finish" to complete the integration.

# Map your quiz fields to GetResponse fields

Map GetResponse lead and quiz by selecting the relevant fields from the dropdown menus. The dropdown menu will consist of options selected in the Tracking **Configuration under Security settings. Learn More** 

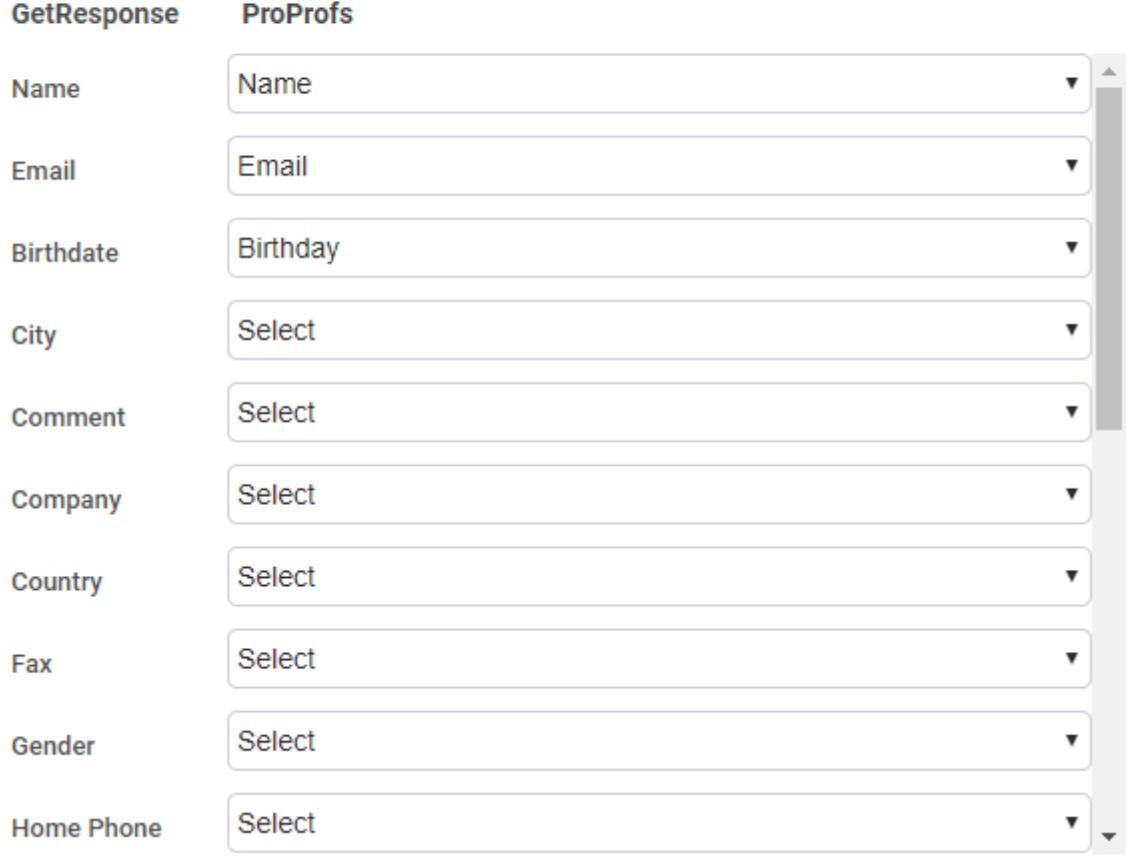

Here's a preview of the confirmation:

### **GetResponse Integration Successful**

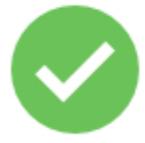

Your GetResponse integration is ready to use. New quiz taker's will be automatically added as subscribers to your GetResponse list.

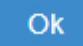

Related Articles:

[Constant Contact Integration With ProProfs Quiz Maker](https://quiz.proprofs.com/constant-contact)  [Campaign Monitor Integration With ProProfs Quiz Maker](https://quiz.proprofs.com/campaign-monitor-integration) [H](https://quiz.proprofs.com/getresponse-integration)[ubspot Integration With ProProfs Quiz Maker](https://quiz.proprofs.com/hubspot)